## *Guide Parent – Accès à Pronote*

L'accès à Pronote se fait via l'E.N.T ( Espace Numérique de Travail ) qui a changé en cette rentrée 2022. L'adresse est toujours la même :<https://www.l-educdenormandie.fr/>

Informations utilos

Dans le bandeau supérieur, cliquer sur **Accéder à l'ENT**  $\overline{\mathbf{A}}$ <br>ACCÉDER À L'ENT l-Cduc **VOTRE ENT CHANGE, EN SAVOIR PLUS**  $\alpha$ Riomanuo cur lo cito ENT l'Éduc de Normandie

## Sélectionner **Élève ou Parent** puis **Collège** avant de cliquer sur **Se connecter.**

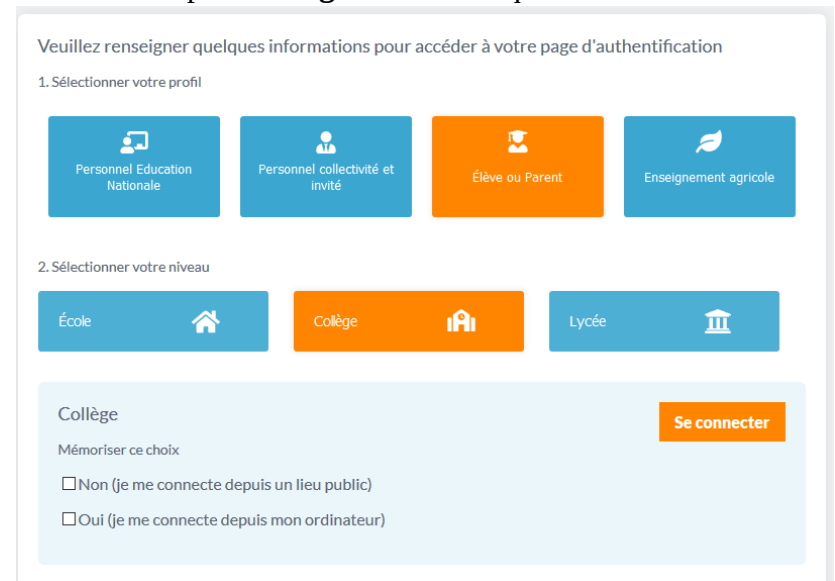

Vous pouvez désormais vous connecter via **FranceConnect** ( en utilisant vos identifiants sur impots.gouv.fr ) ou **EduConnect**.

Si vous n'avez pas encore de compte EduConnect, vous pouvez en créer un en cliquant sur **Je n'ai pas de compte**. Vous pouvez alors **activer votre compte** en précisant vos nom, prénom puis des informations sur votre ou vos enfants scolarisés dans l'établissement.

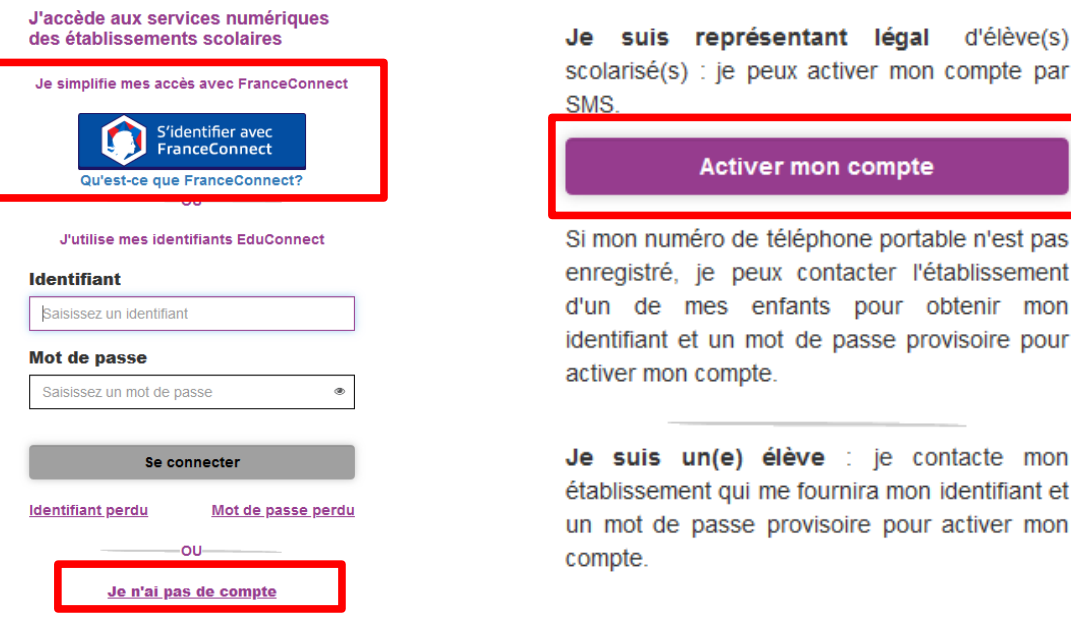

En cas de problème lors de la création de votre compte EduConnect, contacter l'établissement.

Une fois votre compte créé, vous accédez avec ce dernier à l'ENT. Pronote se trouve dans le bandeau supérieur dans **Mes applis** ( icône de damier ).

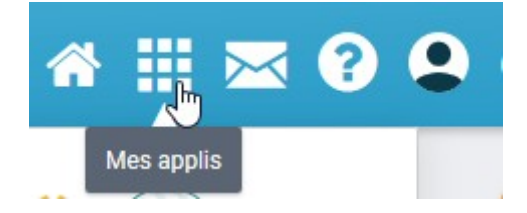

Vous trouverez Pronote dans la liste des applications. Pour un accès rapide, cliquez sur **Gérer mes favoris** puis sélectionner l'icône Pronote et cliquez sur **Terminer**.

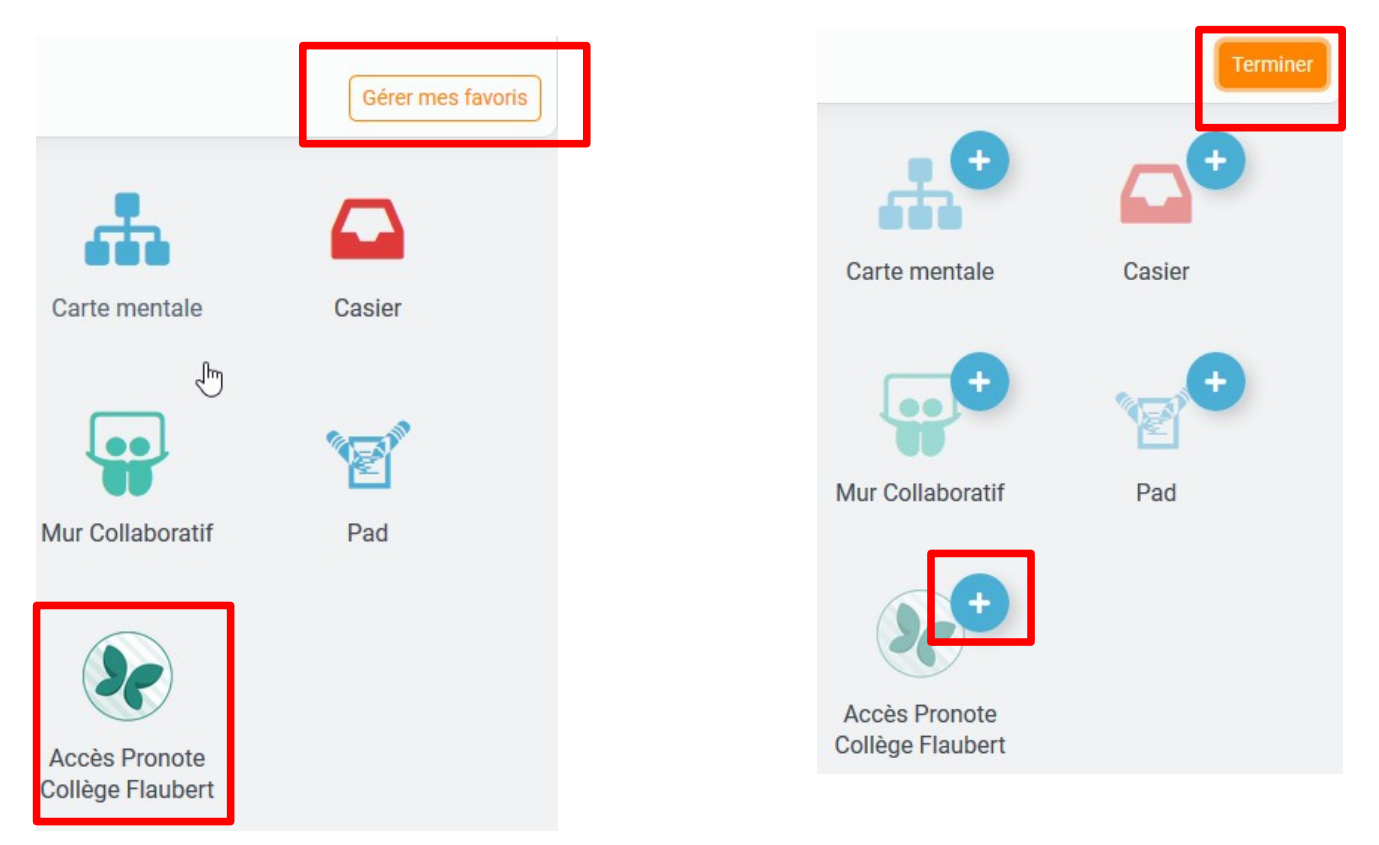

Pronote est alors directement accessible à partir de l'écran d'accueil de l'E.N.T en allant sur Mes applis.

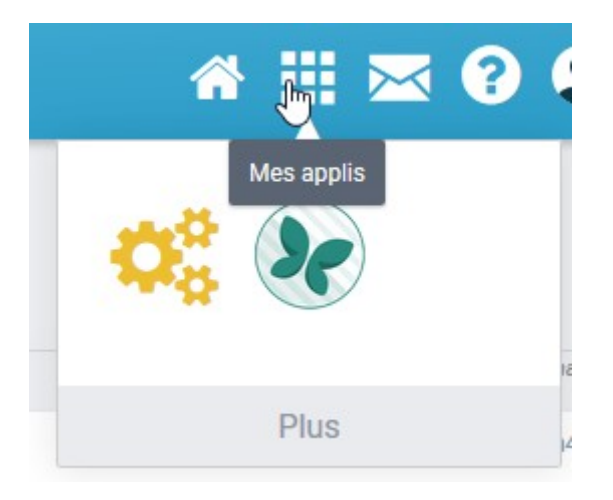